# CNC Formosa 750-U - montage et utilisation

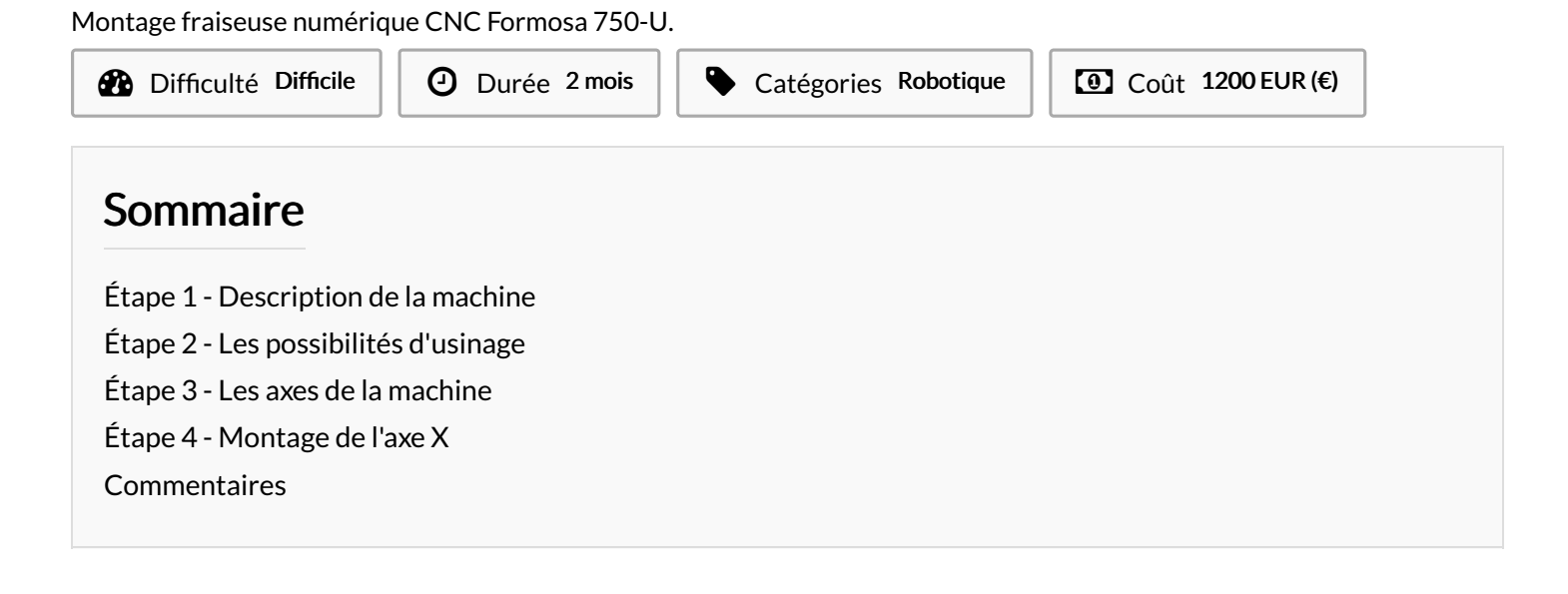

#### Matériaux **Outils**

### <span id="page-0-0"></span>Étape 1 - Description de la machine

La CNC Formosa 750-U est une CNC 3 axes permettant d'usiner les matériaux tendres tels que le bois et les matières plastiques. La taille de la machine est de - 85 cm en longueur - 64 cm en largeur et 58 cm en hauteur

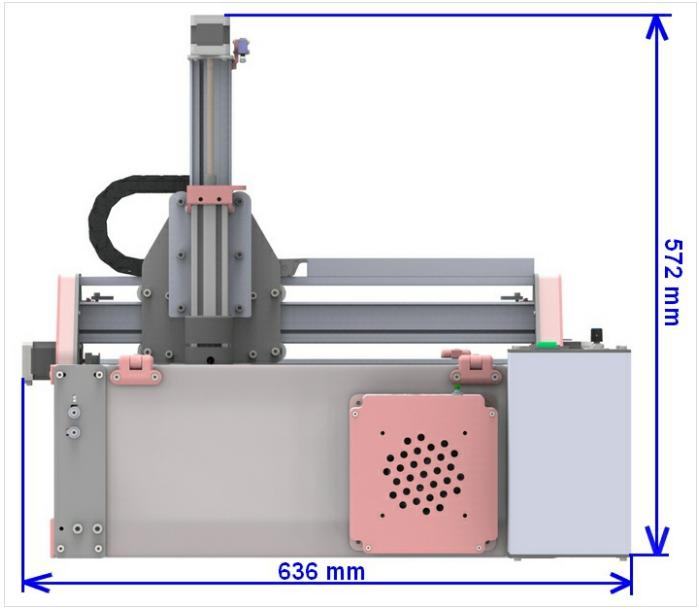

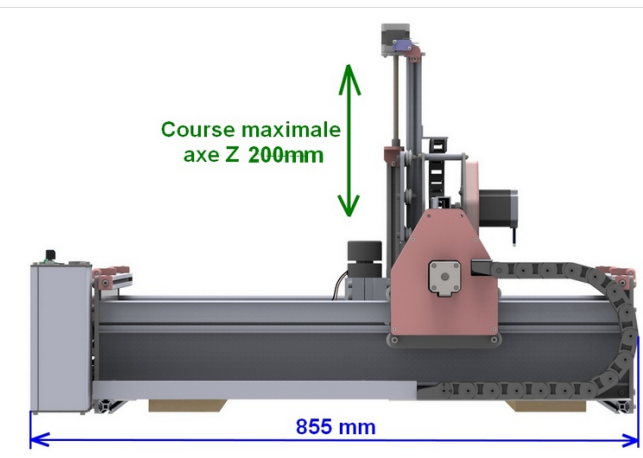

## <span id="page-1-0"></span>Étape 2 - Les possibilités d'usinage

#### Les types d'usinage possibles sont :

- la découpe
- la gravure
- la sculpture

Le volume maximal usinable est 300x480x150mm

#### Possibilité d'usiner sur des planches plus grandes que la machine

Possibilité d'ouvrir facilement le carter avant et arrière

Afin d'insérer dans la machine des longues planches

 $\bullet$  Possibilité de fixer la machine sur une très grande planche afin d'usiner une partie de celle-ci (par exemple faire une sculpture au milieu d'une porte)

Il faut bien entendu enlever la table en bois standard et grâce à la course maximale très longue de l'axe Z l'outil peut usiner en dessous de la machine.

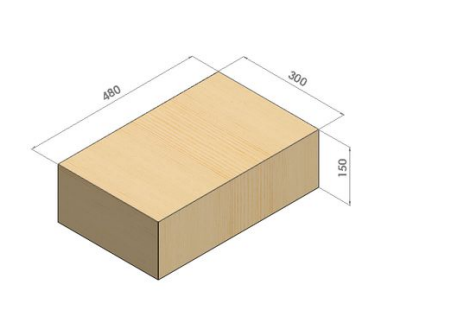

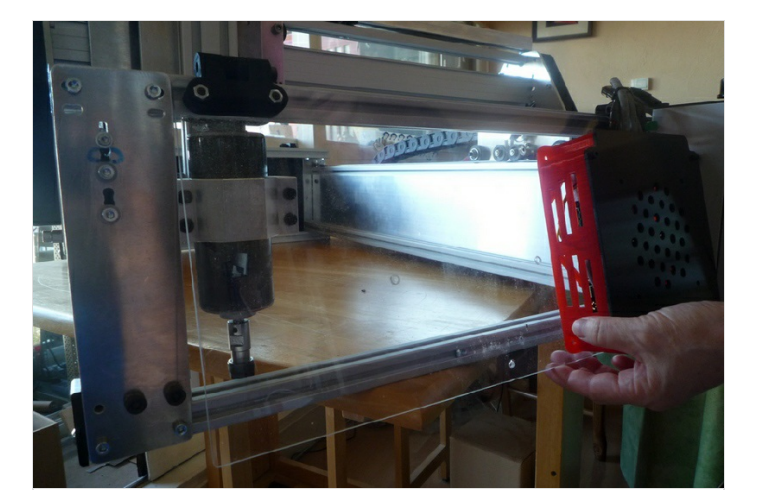

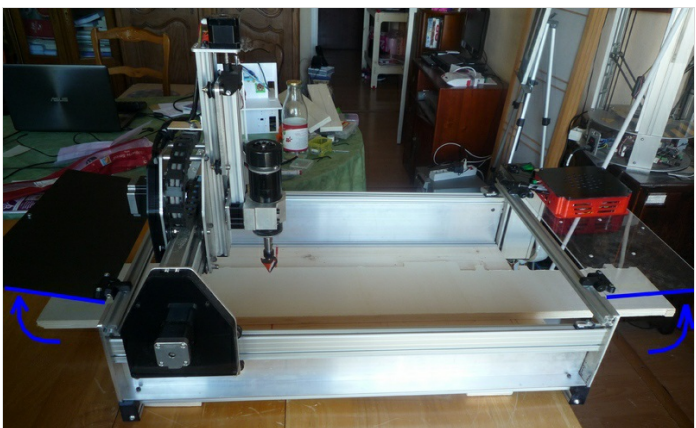

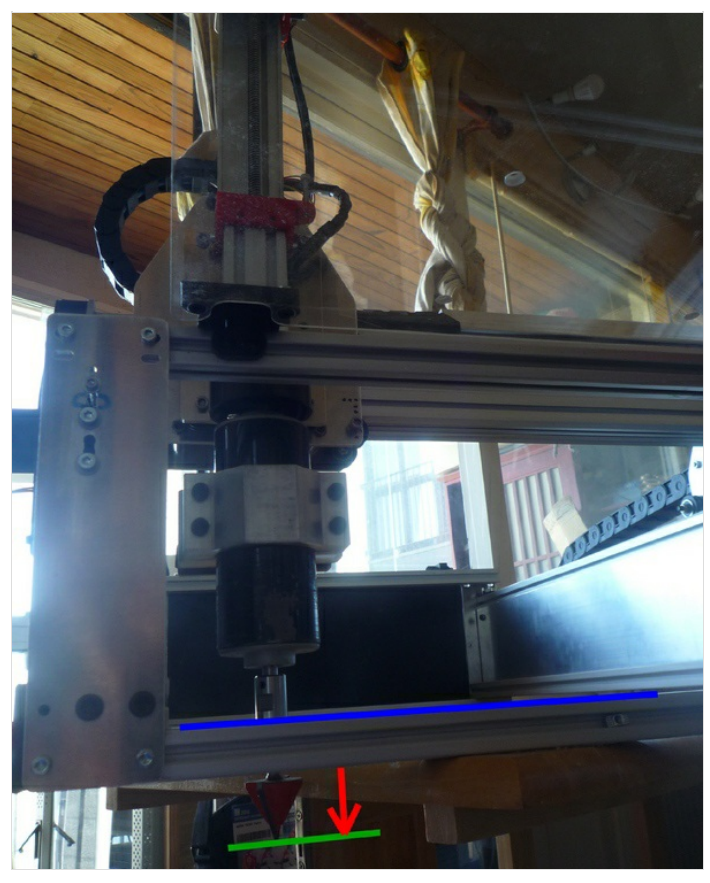

# <span id="page-2-0"></span>Étape 3 - Les axes de la machine

Conventionnellement pour une machine outil à commande numérique l'axe faisant le plus grand déplacement est nommé X L'autre axe perpendiculaire dans le même plan est nommé Y et celui autour duquel tourne la broche donc l'outil est nommé Z. C'est ce qu'on peut voir sur la première photo, pour la Fraiseuse CNC professionnelle l'axe X correspond au plus grand déplacement de la table.

Dans le cas des CNC Formosa cette convention ne sera pas toujours respectée. L'axe X de la machine sera celui qui correspond à l'interface du logiciel quand vous placez votre écran devant la machine, comme on peut le voir sur la deuxième photo.

Il y a différents modèles de CNC Formosa et il serait trop compliqué de faire modifier à chaque fois l'interface du logiciel de pilotage à chaque fois que la machine est différente.

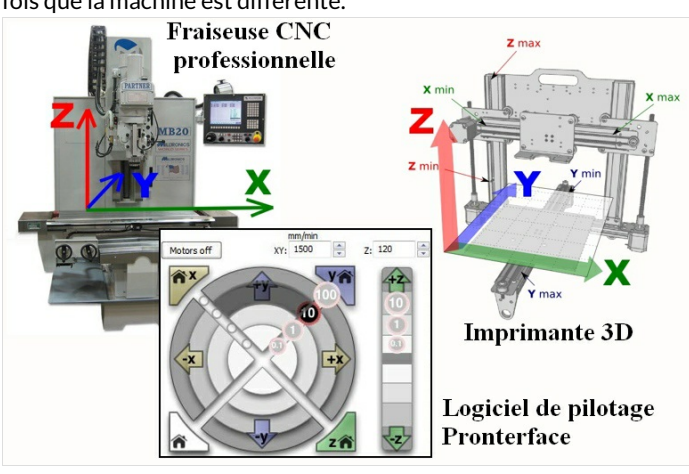

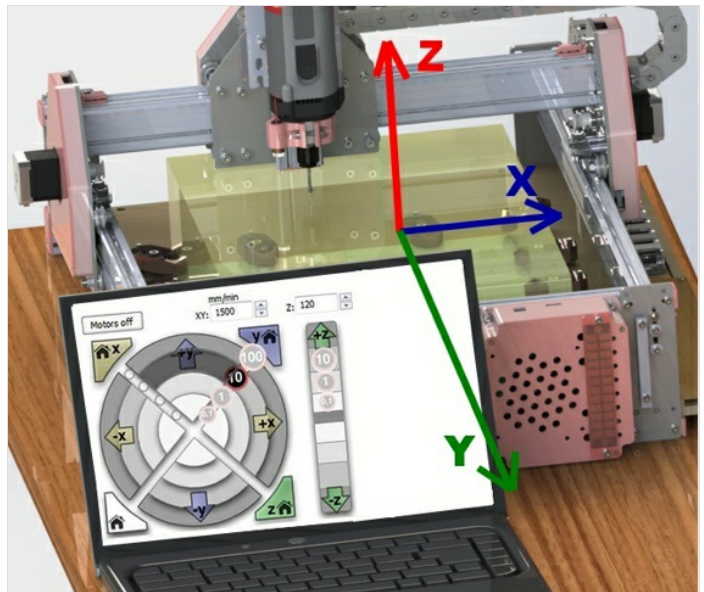

### <span id="page-2-1"></span>Étape 4 - Montage de l'axe X

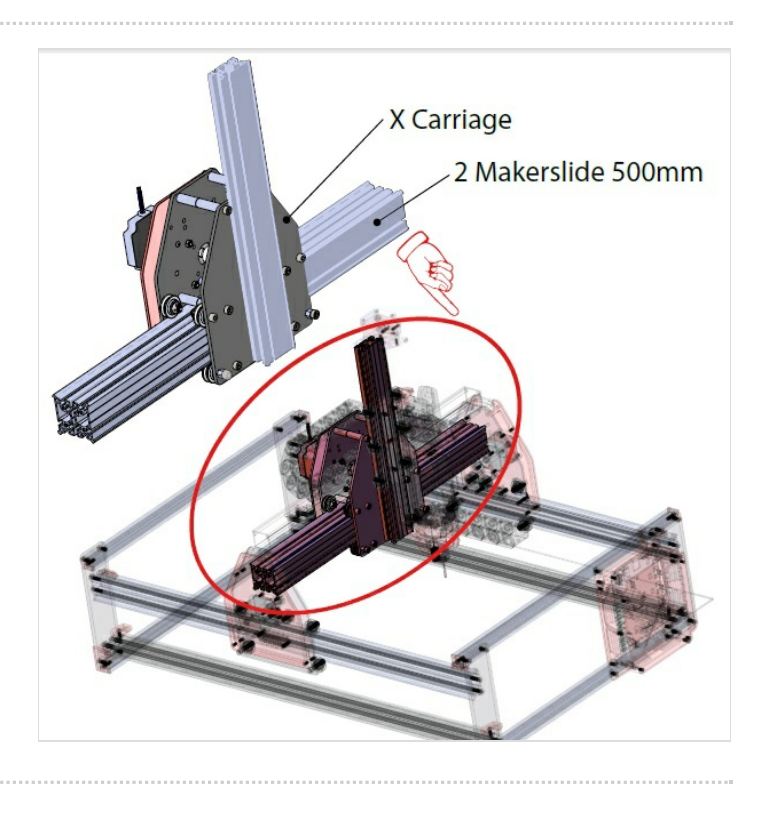